# A Quick Guide to Wavin CAD content

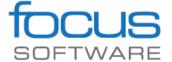

## What is CAD?

CAD is Computer-Aided Design programs – such as Autodesk's AutoCad or Civil3D – to design various models and components in the high detailed 2D drawings and 3D models. CAD programs are used widely by construction engineers, especially for designing of the civil infrastructure projects.

## **CAD** formats

Some of the most popular formats for 2D drawings include DXF and DWG, while 3D formats include DWG, Solidworks, Creo and a host of standard formats like IGES, STEP and SAT.

Wavin CAD content library are freely available in the external libraries such as Focus Vardak and Novapoint in both 2D and 3D formats, and on local website (ask your local representant).

# How to begin with Focus Vardak?

1. Start Focus Vardak software with its own start-up program from the start menu or the desktop.

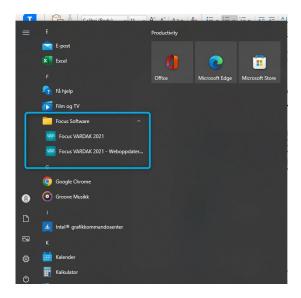

- Focus Vardak app which based on Autodesk software includes own Focus Vardak ribbon.
- Focus Vardak ribbon contains different editing commands, and what is the most important Vardak CAD library with the wide set of the digital's products from various suppliers.

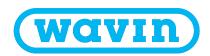

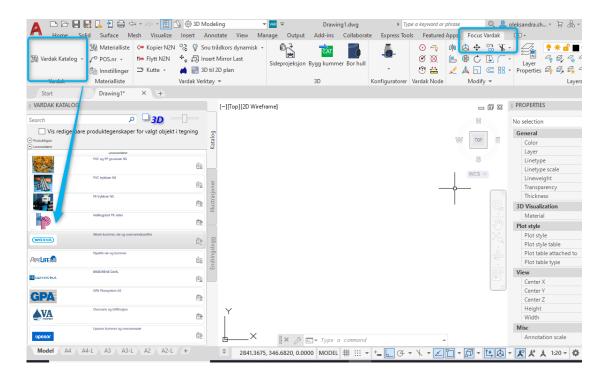

## 2. Within "Suppliers" folder you find the Wavin folder. Please open the "suppliers" folder with Wavin products.

• Wavin CAD library has the strict products hierarchy, that makes it easy for customers to navigate and to find the necessary models.

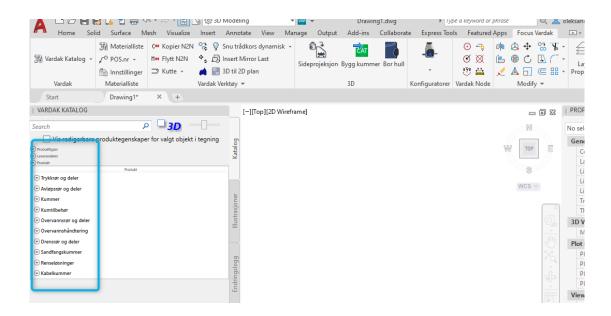

## 3. Drawing in 3D

 By default, all models show in 2D. In order to create the 3D drawings, the 3D icon need to be chosen.

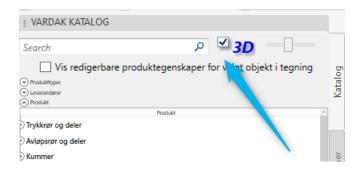

- By checking 3D for the top of the Vardak catalog palette, the CAD blocks will be drawn in 3D and show only those are available in 3D.
- Please select the folder with the desired products category from the Vardak Katalog.
  Click on the "Draw the product" bottom with a product you want to use.

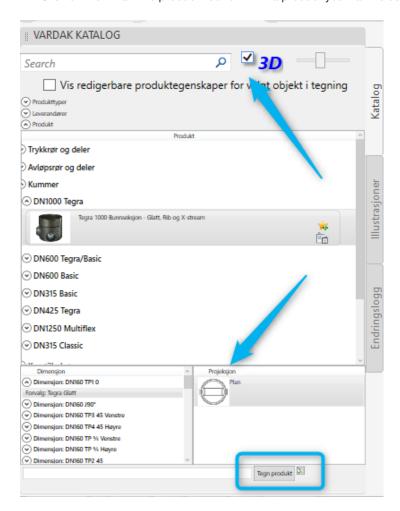

OBS: Click 0,0 and enter to place it in centrum of the view.

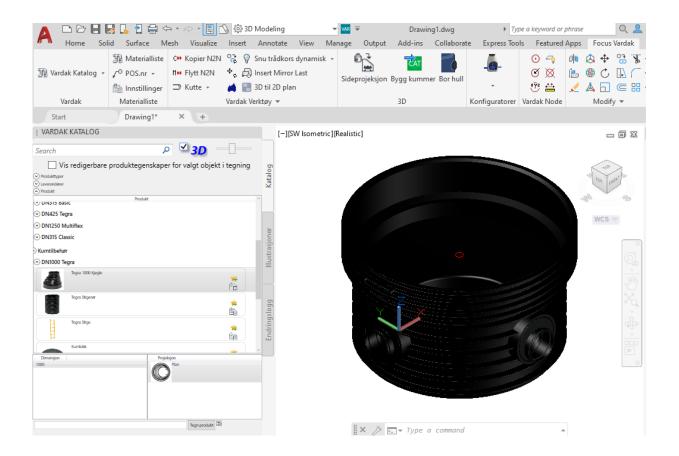

Each product on Focus Vardak has a unique name, product information and a node point to connect the parts correctly.

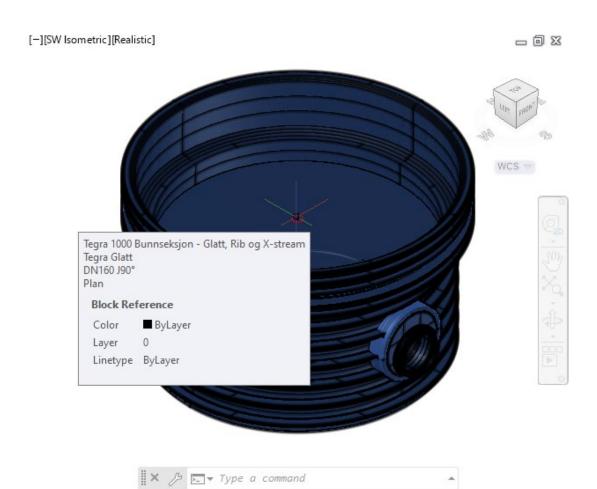

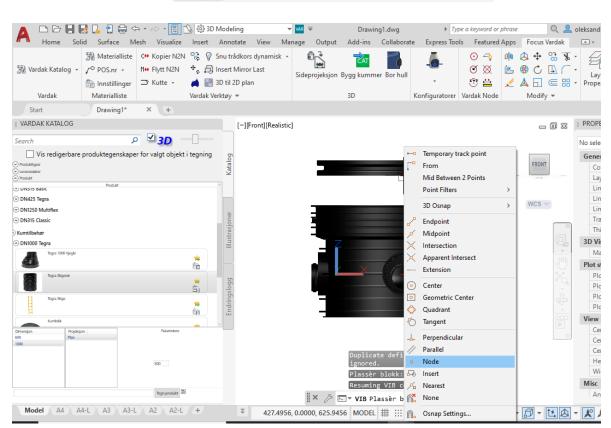

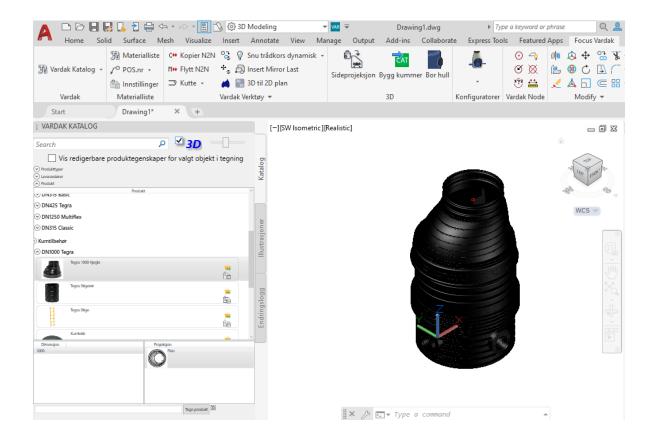

## 4. Product documentation

- CAD objects (blocks) are the collection of geometry and its associated information. Each product in Vardak has connected product information and documentation.
- Press the button marked bellow to get access to the product documentation provided by supplier.

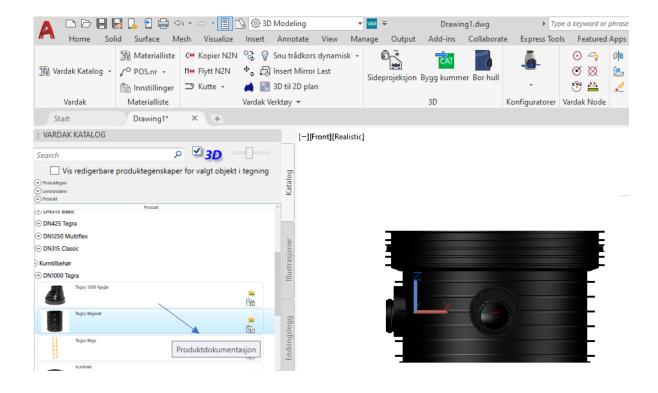

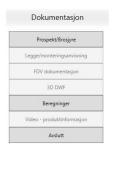

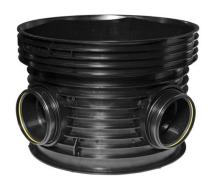

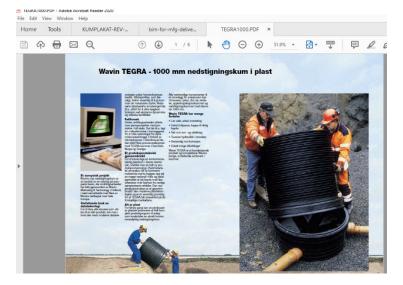

# 5. Materialist (BOM)

Focus Vardak has a feature to automatically produce the exact BOM that is ready to sent to purchasing.

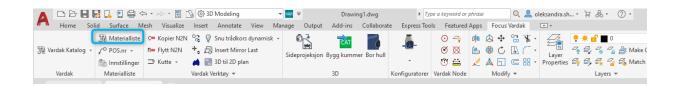

① It is possible to create the BOM based on the whole drawing or part of it.

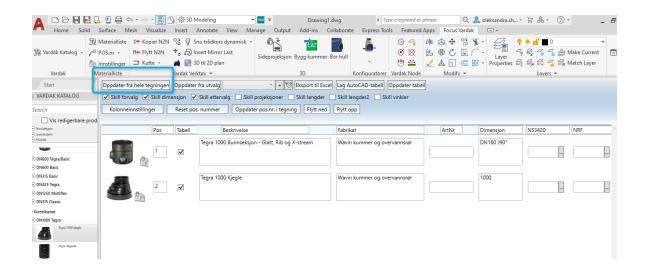

In the pop up window, it is possible to make necessary adjustments, and export the BOM to the format you need. Export to Excell table:

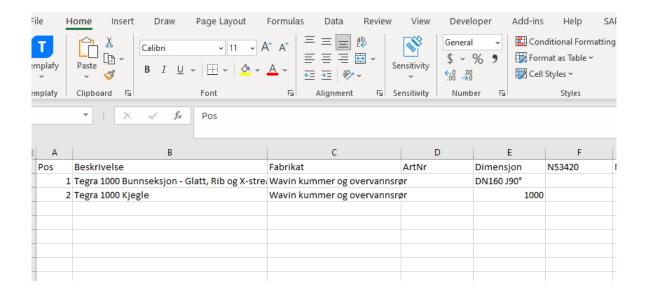

Export in the form of an AutoCad table.

| <u> </u> |                                        |                 |       |            |        |        |  |  |  |  |  |
|----------|----------------------------------------|-----------------|-------|------------|--------|--------|--|--|--|--|--|
|          | POS-LISTE                              |                 |       |            |        |        |  |  |  |  |  |
| Pos      | Beskrivelse                            | Fabrikat        | ArtNr | Dimensjon  | NS3420 | NRF    |  |  |  |  |  |
| 1        | Tegra 1000 Bunnseksjon - Glatt, Rib og | Wavin kummer og |       | DN160 J90° |        |        |  |  |  |  |  |
|          | X-stream                               | overvannsrør    |       |            |        | 1      |  |  |  |  |  |
| 2        | Tegra 1000 Kjegle                      | Wavin kummer og |       | 1000       |        |        |  |  |  |  |  |
|          |                                        | overvannsrør    |       |            |        | l<br>I |  |  |  |  |  |

# How to begin with Novapoint?

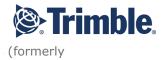

Novapoint is one of the BIM Software that are developed by Trimble Solutions (formerly known as Vianova Systems) and dedicated to designing of infrastructure projects.

1. Start Novapoint software with its own start-up program from the start menu or the desktop.

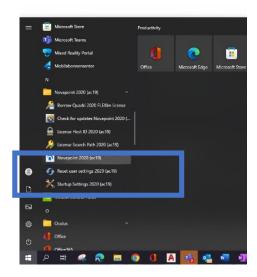

- Novapoint ribbon contains different editing commands, and what is the most important Product CAD library with the wide set of the digital's products from various suppliers.
- Novapoint is available in all Scandinavian countries.

## PRODUCT LIBRARY

## Norway, Sweden, Denmark

- https://dl.trimble.com/ccs/novapoint/productlib/download\_ws\_symbol\_objects\_all.zip
- https://dl.trimble.com/ccs/novapoint/productlib/download\_ws\_symbol\_objects\_oyer\_kommune.zip
- $\bullet \ \ https://dl.trimble.com/ccs/novapoint/productlib/download\_ws\_symbol\_objects\_lillehammer\_kommune.zip$
- $\bullet \ \ https://dl.trimble.com/ccs/novapoint/productlib/download\_ws\_symbol\_objects\_gausdal\_kommune.zip$
- $\bullet \ \ https://dl.trimble.com/ccs/novapoint/productlib/download\_road\_symbol\_objects\_all.zip$
- https://dl.trimble.com/ccs/novapoint/productlib/download\_railway\_symbol\_objects\_all.zip
- https://dl.trimble.com/ccs/novapoint/productlib/download\_landscape\_symbol\_objects\_all.zip
- https://dl.trimble.com/ccs/novapoint/productlib/download\_landscape\_symbol\_objects\_asak.zip

## Finland

• https://dl.trimble.com/ccs/novapoint/productlib/finland/Download\_WS\_Symbol\_Objects\_All.zip

# 2. Set up the product library

- Download the desired Product library
- To do it please select which product library you want to use and download it. You activate this function under the Novapoint ribbon and by clicking on the small arrow pointing down below the product library.

① The library comes as a zip file. Save and unpack this zip in the desired area.

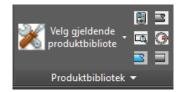

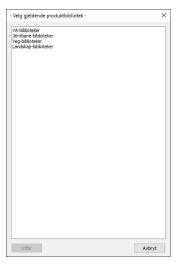

Set path to libraries on your PC.

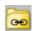

Now you are ready to start the Product library by using the "Product Library".

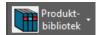

# Product library

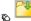

Last ned Produktbiblioteker (ligger under produktbibilote

Følgende vindu kommer frem:

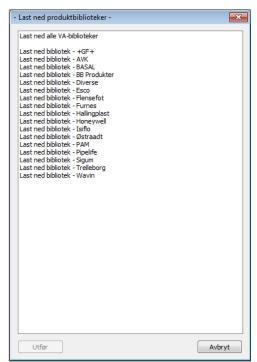

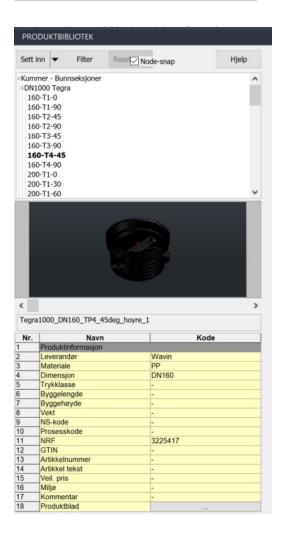

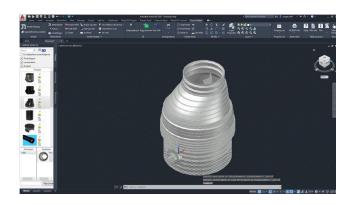

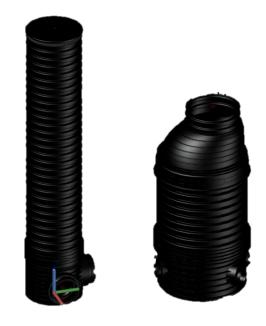

# Materialist (BOM)

Novapoint has a feature to automatically produce the exact BOM that is ready to send to purchasing.

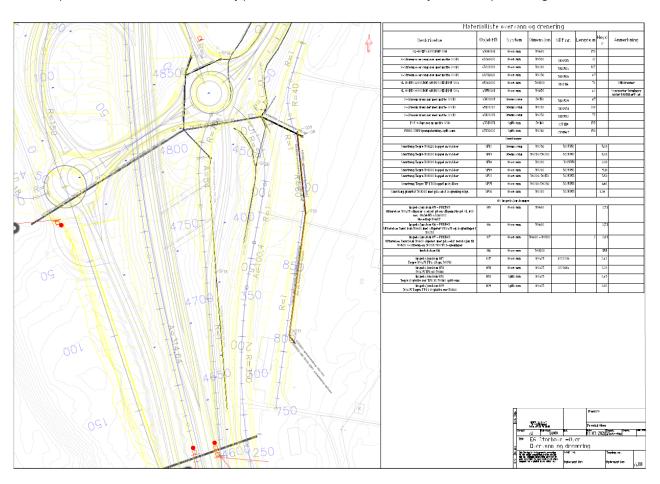

| ) //41   | Materialliste overvann og drenering   |            |            |             |         |          |           |                                              |  |  |
|----------|---------------------------------------|------------|------------|-------------|---------|----------|-----------|----------------------------------------------|--|--|
|          | Beskrivelse                           | 0b jekt ID | System     | Dimens jon  | NRF nr. | Lengde,m | Høyd<br>e | Anmerkning                                   |  |  |
| '        | XL-OVERVANNSRØR SN8                   | 43280001   | Overvann   | DN600       |         | 170      |           |                                              |  |  |
|          | X-Stream overvannsrør med muffe (VXR) | 43260002   | Overvann   | DN500       | 3100513 | 32       |           |                                              |  |  |
|          | X-Stream overvannsrør med muffe (YXR) | 43220202   | Overvann   | DN200       | 3100504 | 125      |           |                                              |  |  |
|          | X-Stream overvannsrør med muffe (VXR) | 43230002   | Overvann   | DN250       | 3100506 | 67       |           |                                              |  |  |
| <u> </u> | XL OVERVANNSRØR 6M M/SVEISE MF SN4    | 45260002   | Overvann   | DN1000      | 3100116 | 76       |           | Stikkrenner                                  |  |  |
|          | XL OVERVANNSRØR 6M M/SVEISE MF SN4    | 43550001   | Overvann   | DN800       |         | 45       |           | Varerørfor ledminger<br>under trafikkert vei |  |  |
| [ کم     | X-Stream drensrør med muffe (VXR)     | 4 3120001  | Drennsvann | DN150       | 3100529 | 87       |           |                                              |  |  |
|          | X-Stream drensrør med muffe (VXR)     | 43120202   | Drennsvann | DN200       | 3100531 | 200      |           |                                              |  |  |
|          | X-Stream drensrør med muffe (VXR)     | 43120203   | Drennsvann | DN250       | 3100532 | 75       |           |                                              |  |  |
|          | PVC avløpsrør m/muffe SN8             | 43310001   | Spillvann  | DN160       | 2251119 | 130      |           |                                              |  |  |
| / / ]    | PE100 SDR11 pumpeledning-spillvann    | 43330002   | Spillvann  | DN280       | 2391567 | 130      |           |                                              |  |  |
| ′ / /    | Sandfanger                            |            |            |             |         |          |           |                                              |  |  |
| / /      | Sandfang Tegra DN1000 kuppel m/dykker | SF12       | Drennsvann | DN250       | 3225352 |          | 3.00      |                                              |  |  |
|          | Sandfang Tegra DN1000 kuppel m/dykker | SF13       | Drennsvann | DN250/DN200 | 3225352 |          | 3.00      |                                              |  |  |
|          | Sandfang Tegra DN1000 kuppel m/dykker | SF18       | Overvann   | DN200       | 3225351 |          | 2.00      |                                              |  |  |
|          | Sandfang Tegra DN1000 kuppel m/dykker | SF19       | Overvann   | DN200       | 3225352 |          | 3.10      |                                              |  |  |

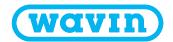